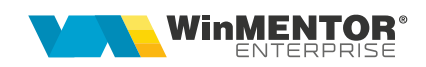

## **Comenzi furnizor pe niveluri de aprobare**

WinMENTOR ENTERPRISE permite lucrul cu intrări preluate doar din comenzi furnizori aprobate pe mai multe niveluri activate succesiv.

## **I. CONFIGURĂRI**

Constante care trebuie setate:

- Constante generale > Functionare > Comenzi:
	- *Comenzi furnizori: devin facturabile doar după aprobare* = **Da**
	- *Comenzi furnizor: număr maxim de aprobări pentru comenzi de tip stoc* = **…**
	- *Comenzi furnizor: număr maxim de aprobări pentru comenzi de tip serviciu* = **…**
	- *Facturare comenzi furnizori: validare ca gestiunea NIR-ului să fie cea de pe comandă* = **Da**
- Constante generale > Functionare > Diverse:
	- *Număr înregistrări pt. urmărire preț intrare mediu* = …
	- *Număr înregistrări pt. urmărire preț intrare* = …

În Nomenclatorul de articole > Alte caracteristici > Diverse: s-a introdus opţiunea **"Poate intra fără comandă furnizor"** care trebuie setată pentru articolele la care este permisă intrarea pe factură fără preluare din comanda către furnizori (bifa este valabilă doar dacă se utilizează modul de lucru Comenzi furnizori cu niveluri de aprobare).

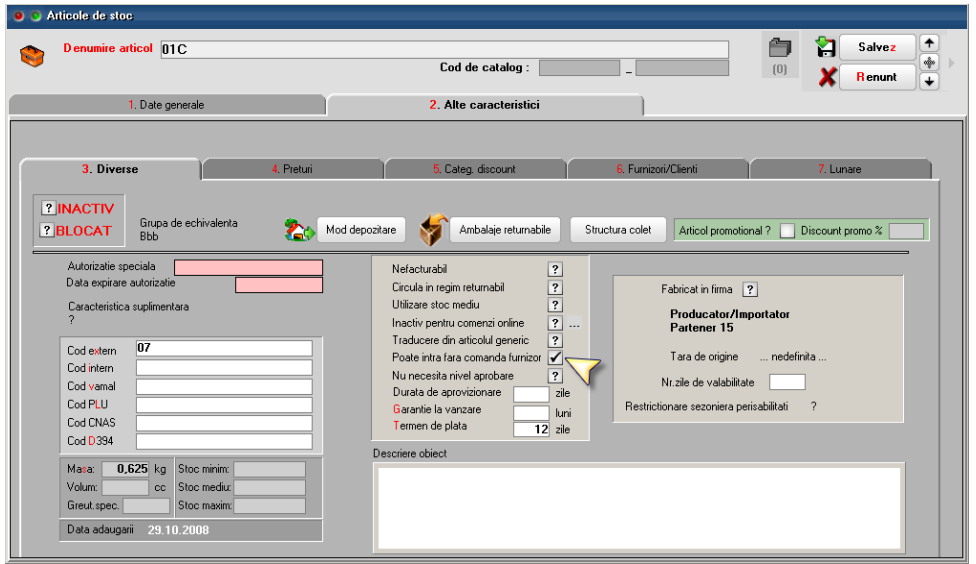

*Fig. 1*

wme.ro

În Nomenclatorul de articole > Alte caracteristici > Diverse: s-a introdus opţiunea "**Nu necesită niveluri de aprobare"**. Articolele bifate astfel se pot prelua pe comenzi furnizori pe care nu se mai setează niveluri de aprobare și sunt direct facturabile.

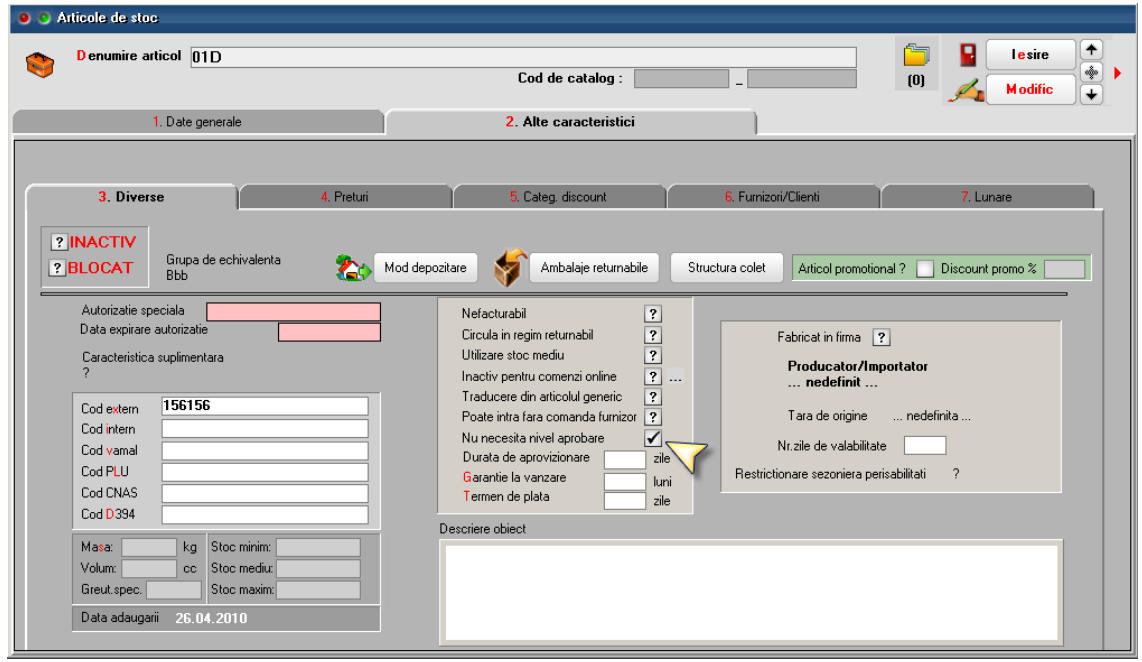

*Fig. 2*

În WinMService trebuie setate **drepturile de acces ale categoriilor de utilizatori:**

la fiecare nivel de aprobare

|                             | Denumire Operatori WinMENTOR                  |                      | <b>Descriere</b> |              |                                 |            |         |              |               | M | Salvez<br><b>Renunt</b> |  |
|-----------------------------|-----------------------------------------------|----------------------|------------------|--------------|---------------------------------|------------|---------|--------------|---------------|---|-------------------------|--|
|                             | Acces Firme                                   |                      |                  | Drepturi     |                                 |            |         | Monitorizare |               |   |                         |  |
| Numai optiuni noi           | $\circledcirc$ - Toate optiunile              | O - Optiuni cu Acces |                  |              | $\bigcirc$ - Optiuni fara Acces |            |         |              |               |   |                         |  |
|                             |                                               | DATE                 |                  |              |                                 |            |         | <b>LISTE</b> |               |   |                         |  |
| <b>MENTOR</b><br>SERVICE    |                                               | <b>COMERCIAL</b>     | PRODUCTIE        |              | <b>CRM</b><br><b>EXPERT</b>     |            |         | Alte module  |               |   |                         |  |
|                             | <b>Optiune</b>                                |                      | Toate            | Acces        | Detalii                         | Adaug      | Modific | Sterg        | FiltruVid   - |   |                         |  |
| Furnizori                   |                                               |                      | ٠                | ✔            | ¥                               | ٠          | ✔       | ¥            |               |   |                         |  |
| Oferte furnizor             |                                               |                      | ✔                | ✔            | $\checkmark$                    | ✔          | ✓       | ✔            |               |   |                         |  |
| Promotii                    |                                               |                      | ✔                | ✔            | ✔                               | ✓          | ✔       | ✔            |               |   |                         |  |
| <b>Comenzi furnizor</b>     |                                               |                      | ✓                | ✓            | $\checkmark$                    | ✓          | ✓       | ✔            |               |   |                         |  |
|                             | Acces la aprobare comenzi furnizori - nivel 1 |                      |                  |              |                                 |            |         |              |               |   |                         |  |
|                             | Acces la aprobare comenzi furnizori - nivel 2 |                      |                  |              |                                 |            |         |              |               |   |                         |  |
|                             | Acces la aprobare comenzi furnizori - nivel 3 |                      |                  |              |                                 |            |         |              |               |   |                         |  |
|                             | Acces la aprobare comenzi furnizori - nivel 4 |                      |                  |              |                                 |            |         |              |               |   |                         |  |
|                             | Acces la aprobare comenzi furnizori - nivel 5 |                      |                  |              |                                 |            |         |              |               |   |                         |  |
|                             | Inchidere comenzi furnizori neonorate         |                      | ✓                | ✔            | ✔                               | ✓          | ✓       | ✔            |               |   |                         |  |
| Contracte comerciale        |                                               |                      | ✔                | $\checkmark$ | $\checkmark$                    | ✓          | ✓       | ✔            |               |   |                         |  |
| <b>Contracte de leasing</b> |                                               |                      | ✓                | ✔            | ✔                               | ✓          | ✓       | ✔            |               |   |                         |  |
| Note credit furnizori       |                                               |                      |                  | J.           | ٠                               | J.         | J.      | ر            |               |   |                         |  |
|                             | Repartizare note de credit de la furnizori    |                      |                  | ✔            |                                 |            |         |              |               |   |                         |  |
|                             | Analiza preturi de intrare pt. productie      |                      |                  | ر            |                                 |            |         |              |               |   |                         |  |
| Interne                     |                                               |                      | ✔                | ◢            | ✓                               | ✓          | ↙       | ✔            |               |   |                         |  |
| Comenzi de la gestiuni      |                                               |                      | $\epsilon$       | $\checkmark$ | $\checkmark$                    | $\epsilon$ | ✔       | ✔            |               |   |                         |  |

*Fig. 3*

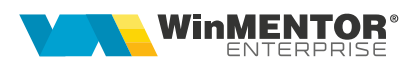

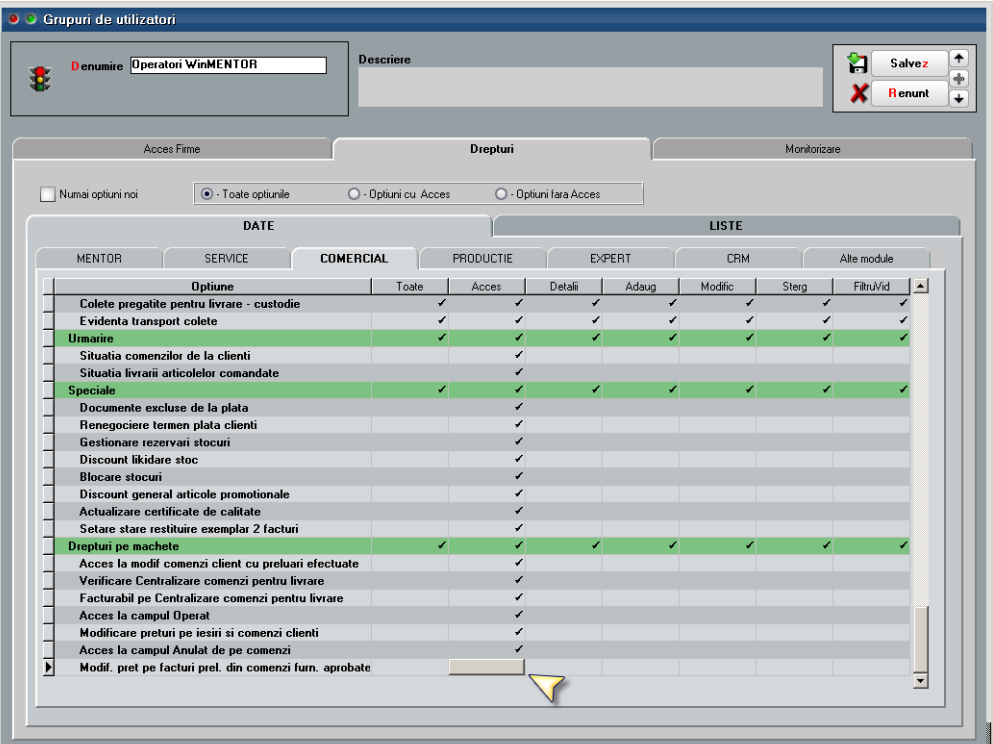

la modificare setări aferente în nomenclatorul de articole

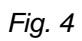

la modificare preţuri de intrare pe facturi preluate din comenzi furnizori aprobate

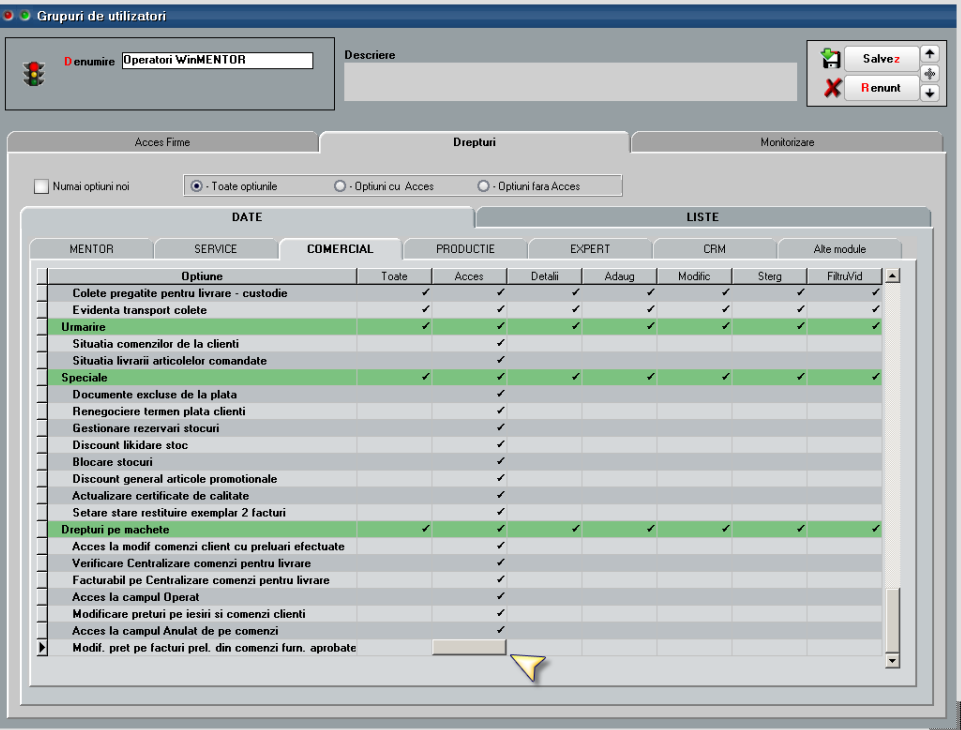

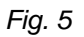

Nu se pot introduce pe aceeași comandă articole de tip stoc Și de tip servicii sau articole cu niveluri și articole fără niveluri de aprobare.

Dacă la un moment dat se schimbă valoarea constantelor cu numărul de niveluri de aprobare, comenzile deja introduse rămân cu numărul de niveluri valabil la momentul introducerii lor. Comenzile noi vor avea numărul nou de niveluri de aprobare.

Comenzile introduse înainte de activarea constantei "Comenzi furnizori: devin facturabile doar după aprobare" = **Da** sunt considerate Facturabile.

## **II. FUNCȚIONARE**

Pe macheta de Comandă furnizor, pe grila de aprobări, implicit, fiecare nivel se completează cu Starea = Incertă. Utilizatorul care are drept de acces la nivelul respectiv poate să seteze Stare = Aprobată/ Refuzată/ Reanaliză. Utilizatorul care introduce comanda trebuie să marcheze finalizarea ei prin setarea primului nivel cu Stare = Aprobată. El poate reveni asupra comenzii până în momentul în care se aprobă nivelul 2. După aprobarea de prim nivel, comanda nu mai poate fi modificată: cantitate, preţ, Gestiune, Centru de cost, Zile plată.

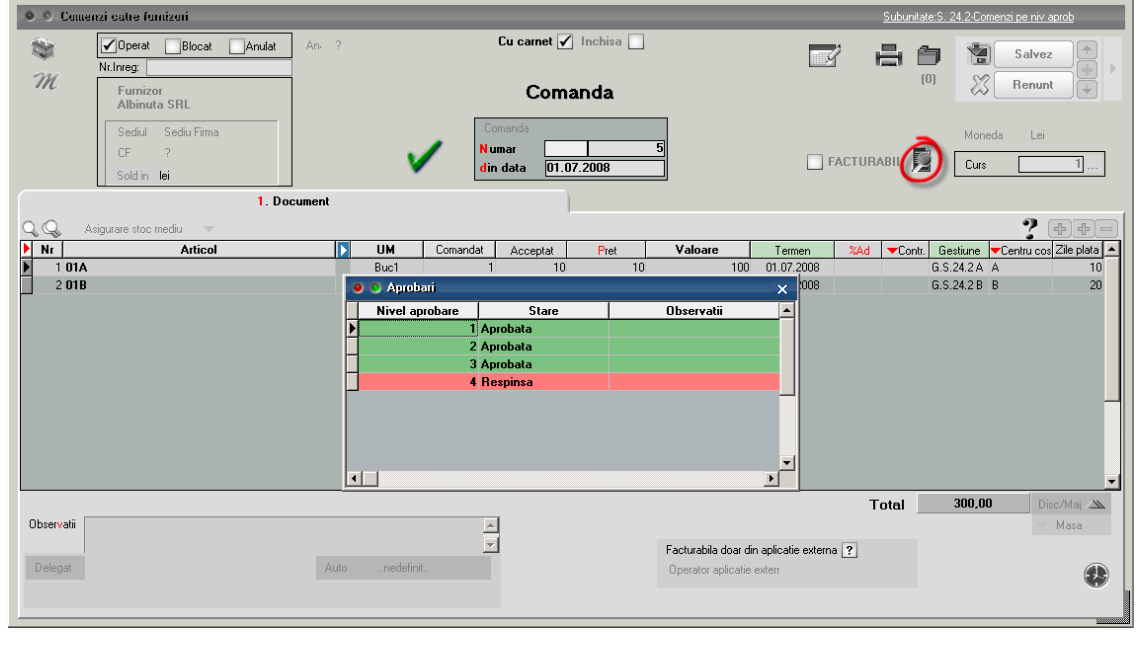

Comanda marcată cu "Respins" nu reactivează nivelul anterior.

*Fig. 6*

Comanda marcată cu "Reanaliză" are ca efect marcarea nivelurilor precedente cu "Incert" pentru a da posibilitatea de a modifica respectiva comandă și de a reîncepe procedura de aprobare de la primul nivel. Această comandă va apărea în view-ul mare cu Stadiu aprobări = "Reanalizare (nivel 3)".

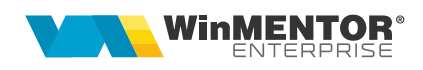

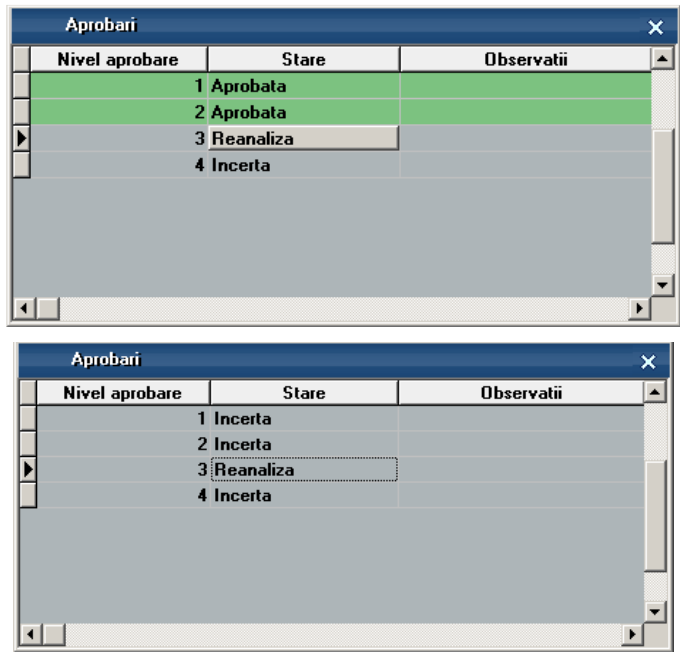

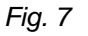

După aprobarea ultimului nivel, comanda devine "Facturabilă" și abia acum este adusă la preluare pe documentele de intrare.

În view-ul de comenzi este afișată coloana "Stadiu aprobări" cu valorile:

- Nefinalizată
- Aprobată până la nivel ...
- Respinsă de nivelul ...
- Reanalizare (nivel ...)
- Facturabilă

În view-ul de comenzi este afișată coloana "Gestiune recepţie" care concatenează gestiunile setate pe liniile de comandă.

Pentru informarea operatorului care introduce comanda sunt disponibile opțiunile "Urmărire preț intrare" și "Prețuri medii de intrare" aflate pe butonul cu "?".

În cazul în care constanta *"Facturare comenzi furnizori: validare ca gestiunea NIR-ului să fie cea de pe comandă"* = **Da**, atunci pe factura de intrare nu este permisă salvarea, dacă se modifică gestiunea NIR-ului faţă de cea de pe comanda preluată.

În listele de urmărire comenzi furnizori s-au introdus coloanele:

- Categoria de utilizatori din care face parte cel care a introdus comanda;
- 5 coloane cu "Nivel 1...5 Stare ": cu valorile Incertă, Aprobată, Refuzată;
- 5 coloane cu "Nivel 1...5 Utilizator";
- Dacă dreptul de acces "Modif. preț pe facturi prel. din comenzi furn. aprobate" = **Nu**, atunci la preluare pe factură/ aviz nu se poate modifica preţul la articolele care vin din comenzi furnizori aprobate. În cazul în care comanda este în valută,

la preluare pe aviz sau factură în lei va rezulta alt preț în lei și validarea de modificare preț de la salvare factură se referă la Prețul actual / Curs. Pe factura la aviz, la click pe butonul "Preț" se deschide macheta de editare prețuri. Aici, la click din nou pe butonul "Preț" se cere cursul facturii și se face conversia preţurilor din comandă prin cursul respectiv. **Condiția esențială este că pe o intrare nu se preiau comenzi în monede diferite.**

## **Review-uri document**

Rev. 1.0 12.05.2022 Creare document

Rev. 1.1 23.01.2024 Template modificat